Welcome to the Kommunity

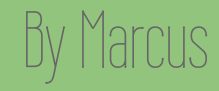

Hello!

## Hello, new member! You may still be looking around the website and finding out what's what, but let me tell you, you're in the right place!

The Features

## At the top of the page you'll find a navigation bar, this is what you will use to find your way through the website.

Kommunity Invite **My Page Members** Leaderboards **Beast Kreations...** Forum **Groups** Click on "My Page" to visit your personal display of your photos, videos and blogs. Feel free to customize it in any way you want.

The "Members" tab will direct you to a page with multiple icons on it. This is where you can welcome other beasts like you. But if you're looking for a specific person, search 'em up!

The Features Pt. 2

The "Leaderboards" tab will take you to the top content circulating the site. You'll see active members, chatty discussions and popular photos.

The "Forum" is where you can discuss specific topics with other Mythical Beasts, such as time travel, bacon or the latest episode of Good Mythical Morning.

If you put your cursor over "Beast Kreations" you'll see "Beast Photos", "Beast Videos" and "Beast Blogs". Clicking on one of them will display the latest content created by Mythical Beasts.

The Features Pt. 3

On the tab to the far right, you'll see "Groups". Groups are another way Mythical Beasts can share their interest with each other. Do you have an findroid device? If yes, join the club!

You've probably noticed the square in the bottom right corner of each page. This is the main room, where you can chat in real-time with other Mythical Beasts. If you're new and enter the chat room, simply ask someone to acknowledge your moustache. It may sound weird, but this is a way to greet the people you're meeting for the first time. This is also a reference to Rhett and Link's Seaborne and Roach series, see episode three.

Enjoy Your Stay!

## And consider your mythical moustache acknowledged.